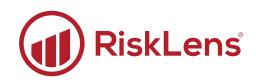

# **RiskLens® API Integration** Creating Reports with RiskLens Export API

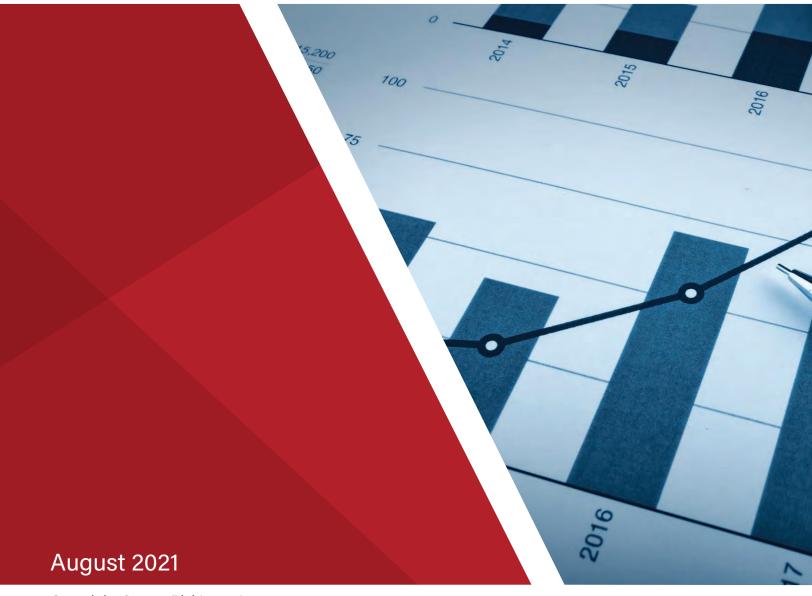

Copyright © 2021 RiskLens, Inc.

# Contents

| RiskLens API Integration for Reporting<br>Quick Process                                                                                                    |        |
|----------------------------------------------------------------------------------------------------|--------|
| Tab 1. API Setup: Connecting to the Platform<br>Create an API Client                                                                                            | 2      |
| Retrieve an API Client ID<br>Enter your platform information:                                                                                                   |        |
| Tab 2. Risk Assessments: Pulling Assessments         Pull the Risk Assessment Details from the Platform         Select the Required Assessments for Data Export | 6      |
| Tab 3. Scenarios: Pulling Scenarios<br>Pull the Risk Assessment Details from the Platform                                                                       | 8<br>8 |
| Tab 4. Risk Analysis: Gathering Assessment Data<br>Pull the Risk Assessment Details from the Platform                                                           |        |
| Tab 5. Risk Analysis Scenarios: Gathering Scenario Data<br>Pull the Risk Assessment Details from the Platform                                                   |        |
| Tab 6. Data Export: Gathering Scenario Data<br>Copy Assessment and Scenario Data                                                                                |        |
| Tab 7. Risk Analysis: Gathering Assessment Data<br>Pull the Risk Assessment Details from the Platform                                                           |        |
| Tabs 8-10. Risk Analysis: Gathering Assessment Data                                                                                                    | 17     |

# **RiskLens API Integration for Reporting**

This guide steps you through the process of pulling data from the platform to create reports to use when presenting data about your organization's risk.

### **Quick Process**

The following table is a quick guide to using API to gather data for creating reports. Use the details in this table to quickly run through the spreadsheet or continue below for step-by-step guidance to complete this process.

| Tab             | Process                                                                                                    |
|-----------------|----------------------------------------------------------------------------------------------------|
| <u>Tab 1</u>    | Connect the API to the platform.                                                                                                    |
| <u>Tab 2</u>    | Get assessment high-level details.                                                                                                    |
| <u>Tab 3</u>    | Get scenario high-level details.                                                                                                    |
| <u>Tab 4</u>    | Get assessment details from the platform.                                                                                                    |
| <u>Tab 5</u>    | Get risk analysis scenario details from the platform.                                                                                                    |
| <u>Tab 6</u>    | <ul> <li>Paste your data from tab 4 and 5 into the tables.</li> <li>Do not change the tables on this tab other than copy/paste, as they are tied to the reports and other data tabs.</li> </ul> |
| <u>Tab 7</u>    | Refresh the data to update the premade reports.                                                                                                    |
| <u>Tab 8-10</u> | Use these tabs to view and gather premade reports.                                                                                                    |

# Tab 1. API Setup: Connecting to the Platform

To use the API to build reports, connect the spreadsheet to your instance. When you are working with API, it's best practice to set up your own client and secret. Use tab 1 (API Setup), to enter the authentication URL, client ID, and client secret.

Note: The client secret is an encrypted code that is created when you create a new API client. If you no longer have the secret, regenerate a new secret in the Administration page in the platform.

The following access points are required to use the API integration spreadsheet:

- The RiskLens platform (or access to the client ID and secret)
- The RiskLens API Integration spreadsheet

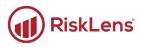

# **Create an API Client**

### To create an API client:

Time to complete: About 2 minutes

1. On the Welcome page of the platform, in the bottom-left corner, click **Administration**.

| age Assets   |
|--------------|
|              |
| Risk<br>ents |
| 6            |

The Administration page displays.

2. Click API.

| 1          | Risk Assessments | Administration               | _                                                |
|------------|------------------|------------------------------|--------------------------------------------------|
| €          | Scenarios        | Groups Subscription          | Security Reports API                             |
| ſ.         | Assets           |                              |                                                  |
| 9          | Data Helpers     | Group Name                   | Associated Users                                 |
| ≣          | Loss Tables      | RL- Internal_Sandbox-<br>001 | Master Admin, Tim Wynkoop, Julie Dittamore, Sara |
| <b>.</b> ! | Threats          |                              |                                                  |
|            |                  |                              |                                                  |

The API page displays.

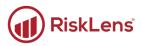

3. Click + New API Client.

| ≡                |                          |                                          | ☺ ⊖                            |
|------------------|--------------------------|------------------------------------------|--------------------------------|
| Risk Assessments | Administration           |                                          |                                |
| ⊷‡ Scenarios     | Groups Subscription Secu | rity Reports API                         |                                |
| 庙 Assets         | API Clients API Audit Lo | g API Settings                           |                                |
| 🛢 Data Helpers   |                          |                                          | + New API Client               |
| 📰 Loss Tables    | Name                     | ClientId                                 | Last Updated                   |
| Let Threats      | API Integration Client   | c0bf3007-f1e0-493f-a9b6-<br>274c5582338b | August 2, 2021, 11:49:10<br>AM |

The Create API Client page displays.

4. Enter a name for the API client and click **Save**. It is best to name the client according to the service being integrated with RiskLens<sup>™</sup>, or the purpose for the integration (such as for the reporting export).

| ninistration /<br>Create API Client |
|-------------------------------------|
| Name<br>Integration Client          |
| Save Cancel                         |

The information for the new client displays.

Secrets are encrypted for security purposes and cannot be retrieved after initial setup. Be sure to record the secret before saving this client. If this is lost, you must generate a new secret.

| <u> </u>   | Integration Client                                                                                                    |
|------------|----------------------------------------------------------------------------------------------------|
|            | API Credentials                                                                                                    |
| =          | These are the credentials you will need to log in to the API. Please save the secret in a secure location. You will not be able to view it after you leave this screen. |
| <b>.</b> : |                                                                                                    |
|            | Client ID: 096b4034-04fc-46a0-9114-b43f57de697b 👔                                                                                                    |
|            | Client Secret: PIDIJvNbMFW/4taAamcbNcDYMjtyog1iO6QZ9+HIxmf3JrFgJ388QALLF8QoD470 🛛 📋                                                                                     |
|            | Continue                                                                                                    |

Copyright © 2021 RiskLens™. All information contained in this document is confidential and belongs to RiskLens, Inc.

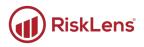

- 5. Click the copy buttons to copy both the ID and the secret and save them in a secure location.
- 6. When you are done, click **Continue**.

The API client is saved, and you are returned to the API tab on the Administration page. The page displays a successful creation message, and your new client is displayed in the API Clients list.

### **Retrieve an API Client ID**

Time to complete: Less than 1 minute

If an API client or reporting already exists, you can retrieve the ID from the platform. However, if you have lost or no longer have access to the secret, you must regenerate a client secret.

• To retrieve your client ID, open the Administration page, and click the API tab.

| Administration                        |                                      |                             |                  |  |  |
|---------------------------------------|--------------------------------------|-----------------------------|------------------|--|--|
| Groups Subscription Security Reports  | API                                  |                             |                  |  |  |
| API Clients API Audit Log API Setting | S                                    |                             | + New API Client |  |  |
| Name                                  | ClientId                             | Last Updated                |                  |  |  |
| API Integration Client                | c0bf3007-f1e0-493f-a9b6-274c5582338b | August 2, 2021, 11:49:10 AM | •••              |  |  |
| Integration Client                    | 096b4034-04fc-46a0-9114-b43f57de697b | August 19, 2021, 8:42:16 AM |                  |  |  |
|                                       |                                      |                             |                  |  |  |

• To regenerate the client secret, click a client's more options button and click Regenerate Secret.

| Administration                         |                                      |                             |                   |
|----------------------------------------|--------------------------------------|-----------------------------|-------------------|
| Groups Subscription Security Reports   | ΑΡΙ                                  |                             |                   |
| API Clients API Audit Log API Settings |                                      |                             |                   |
| Name                                   | ClientId                             | Last Updated                | + New API Client  |
| API Integration Client                 | c0bf3007-f1e0-493f-a9b6-274c5582338b | August 2, 2021, 11:49:10 AM |                   |
| Integration Client                     | 096b4034-04fc-46a0-9114-b43f57de697b | August 19, 2021, 8:42:16 AM | Delete<br>Edit    |
|                                        |                                      |                             | Regenerate Secret |

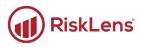

### **Enter your platform information:**

🕙 Time to complete: Less than 1 minute

On the first tab of the API Integration spreadsheet (**API Setup**), the authentication URL and API URL are already entered into the corresponding fields.

### To enter your platform information:

1. Open the API Integration Excel spreadsheet and click **Enable Content** if you have not already enabled the spreadsheet.

| Fil           | e Home                                               | Insert  | Draw         | Page Layout                           | Formulas                  | Data    | Review          | View    | Help                    | Acroba    | t                                                                              |  |  |  |  |
|---------------|------------------------------------------------------|---------|--------------|---------------------------------------|---------------------------|---------|-----------------|---------|-------------------------|-----------|--------------------------------------------------------------------------------|--|--|--|--|
| Pa            | te<br>✓<br>✓<br>✓<br>✓<br>✓<br>✓<br>✓<br>✓<br>✓<br>✓ |         | Arial<br>B I | - ↓ 11<br><u>U</u> - ↓ <u>+</u> - ↓ < | ~ A^ A`<br>0 ~ <u>A</u> ~ |         |                 |         | /rap Text<br>1erge & Ce | enter 🗸   | General<br>\$ ~ '                                                              |  |  |  |  |
|               | Clipboard                                            | Lآ      |              | Font                                  | ات <sup>ا</sup>           |         | Aligi           | ment    |                         | لاًا<br>ا | il t                                                                           |  |  |  |  |
|               | SECURITY WA                                          | RNING E | External Da  | ta Connections ha                     | ve been disable           | ed E    | Enable Content  | :       |                         |           | U SECURITY WARNING External Data Connections have been disabled Enable Content |  |  |  |  |
|               |                                                      |         |              |                                       |                           |         |                 |         |                         |           |                                                                                |  |  |  |  |
| C10           | ) 🔻                                                  | : ×     | ✓.           | fx                                    |                           |         |                 |         |                         |           |                                                                                |  |  |  |  |
| C10           | ) <del>-</del>                                       | : ×     | ~ .<br>A     | fx                                    |                           |         |                 |         |                         |           |                                                                                |  |  |  |  |
| C10           | Authenticat                                          |         | А            | fx                                    | cl                        | ient_id | 1               | <b></b> |                         | v         | client_s                                                                       |  |  |  |  |
| C10<br>1<br>2 |                                                      | ion URL | A<br>-       |                                       |                           |         | i<br>-d591-424e |         | ob7954f9                |           | client_s<br>rcV63Op                                                            |  |  |  |  |
| 1             | Authenticat                                          | ion URL | A<br>-       |                                       |                           |         |                 |         | ob7954f9                |           |                                                                                |  |  |  |  |
| 1<br>2        | Authenticat                                          | ion URL | A<br>-       |                                       |                           |         |                 |         | ob7954f9                |           |                                                                                |  |  |  |  |

2. In the **1. API Setup** tab, enter the client ID and secret into the **client\_ID** and **client\_secret** columns.

| Β4 | $\sim$ $\times$ $\checkmark$ fx                     |                                      |                               |     |
|----|-----------------------------------------------------|--------------------------------------|-------------------------------|-----|
|    | А                                                   | В                                    |                               | С   |
| 1  | Authentication URL                                  | client_id                            | client_secret                 |     |
| 2  | https://v3.risklens.com/auth/connect/token          | e647bcd8-d591-424e-92ac-bb7954f9ab3a | rcV63OpQ3JKk2LmOLvhOSRoKDMale | DOI |
| 3  |                                                     |                                      |                               |     |
| 4  | API URL                                             |                                      |                               |     |
| 5  | https://v3-api.risklens.com/                        |                                      |                               |     |
| 6  |                                                     |                                      |                               |     |
|    | Setup Instructions:                                 |                                      |                               |     |
|    | This workbook contains the endpoints and basic      |                                      |                               |     |
|    | authentication info for the customer instance to be |                                      |                               |     |

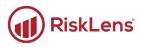

# Tab 2. Risk Assessments: Pulling Assessments

The second tab in the API integration document contains a table of risk assessment data. Run the query process below to pull risk assessment details from the platform.

## Pull the Risk Assessment Details from the Platform

### To run the GetRiskAssessments query:

Time to complete: About 1 minute

- 1. In the spreadsheet, open the **2. Risk Assessments** tab.
- 2. In the Excel header, click Data.

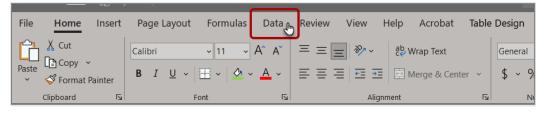

The Data tab displays.

3. Click Queries & Connections.

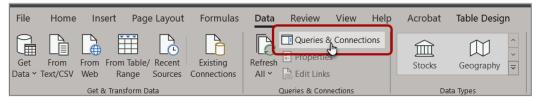

The Queries & Connections pane displays.

4. In the Queries & Connections pane, click GetRiskAssessments and click the Refresh button.

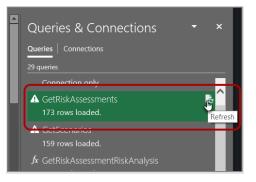

The spreadsheet populates the Excel table with the platform's risk assessment data.

## Select the Required Assessments for Data Export

From the list of risk assessment data, use the following process to select and build a table of assessments for the data exports.

#### To build your assessment list:

Time to complete: About 1 minute

1. On the **2. Risk Assessments** tab, click the arrow at the top of a column to use the search or filter to find the needed assessments.

| 3 RiskAssessments.id                    | RiskAssessments.name                     |                                                               | ▼ RiskAssessments.purpose                      |
|-----------------------------------------|------------------------------------------|---------------------------------------------------------------|------------------------------------------------|
| 4 aa57707a-6256-4e4b-9fd0-125a2e42c5d9  | O365 Internal Malicious Breach           | Z Sort A to Z                                                 | O365 Internal Malicious Breach                 |
| 5 9db8f05e-93b8-4679-8437-376e97a386d8  | Internal Non-Malicious Data Leakage      |                                                               | Internal                                       |
| 6 4e523370-22f2-4760-9d84-8f9274d12d3e  | Ben's RA                                 | Z↓ Sort Z to A                                                | A risk assessment.                             |
| 7 d8d616b8-6d25-45c9-abc8-2472b1cde7ab  | Mayo Clinic TableTop                     | Sort by Color                                                 | > To demonstrate the ability of FAIR + RiskLe  |
| 8 abd58e4d-4d42-415a-8fe0-c4e1920943fe  | Financial Org. Fraud                     |                                                               | Financial Org Fraud                            |
| 9 7cfebb9a-f2f3-4c4a-a2f8-0f54f8e88ef3  | Public Sector App                        | Sheet <u>V</u> iew                                            | Combines malicious external actors and prival  |
| 10 6b0b9987-39ef-4a8f-a403-fe1f0a11adff | Public Sector App - Future               | Slear Filter From "RiskAssessments.name"                      | Combines future states of malicious external   |
| 11 e7567f02-5fcc-47a0-b9cc-0f9aada00077 | Leanne RA                                |                                                               | Risk Assessment for one asset with multiple    |
| 12 eca40094-a0c8-4443-9b3d-071e3f188aaf | Test Test Test                           | Filter by Color                                               | T                                              |
| 13 5fb503c8-cf8d-43d6-be3d-f9919719cd49 | Pilot Prep                               | Text <u>Filters</u>                                           | > Prep                                         |
| 14 c466591f-ba53-49c0-8609-45dd1fa8e3b1 | Top 10 Risks (Technology) Current State  | Search                                                        | Top 10 Risks (Technology)                      |
| 15 45753ba9-1648-4259-a30a-567a3b66cfdf | Breach of Crown Jewel Database - Inside  |                                                               | Preach of Crown Jewel Database - Insider -     |
| 16 2012d3d9-5092-44e7-a2f5-fdd8064d1fba | Top 10 Risks (Technology) Future State   | (Select All)                                                  | Top 10 Risks (Technology) Future State         |
| 17 1112852c-f065-4238-9ab7-49cec88b2472 | Top 10 Risks (Technology) Future State   | -     (DOE) IoT System     (DOE) Power Grid Database - Ransor | Top 10 Risks (Technology) Future State - F     |
| 18 73334641-715d-4b4f-9116-9138686a05ea | Top 10 Risks (Technology) Future State   |                                                               | Top 10 Risks (Technology) Future State - E     |
| 19 4bf4277b-bfd0-4684-bb31-226be242deba | Database Breach                          | (DOF) RRA - Ransomware Risk                                   | asd                                            |
| 20 b2426b2d-539a-46ed-9929-07cefa7856ce | Top 5 Risks                              | - API - Corporate Data Theft                                  | Top 5 Risksdr>                                 |
| 21 2ef4307a-0601-4830-8faf-580d6e67450f | Test                                     | - API - Endpoint Security                                     | Test                                           |
| 22 298598d7-64f6-46c7-9d44-f11ccecccdac | Test                                     | API - Insider Access                                          |                                                |
| 23 27bd1808-1708-4c32-bd9a-262821c2e528 | LT what?                                 | API Test - Risk Category 1                                    |                                                |
| 24 f73e159c-560e-445a-b39a-ada2a8a97816 | TM - Analysis Challenge                  | API Test - Risk Category 2                                    | TM - Analysis Challenge                        |
| 25 8a44640c-693c-4f83-916f-96b8cd14882a | ZS_AC - Assessment                       | - API Test - Risk Category 3                                  |                                                |
| 26 5450703a-3c57-43c5-af45-92f3b37f4046 | BA_Top Risk Workshop                     | Basdf                                                         | Selective aggregation of (6) probable risk set |
| 27 e79422ec-1b4d-4862-8f24-40af1200040d | EM - AC                                  |                                                               | Aggregate all scenarios from AC                |
| 28 807119d6-3e86-487c-a0b2-cd21977a26ca | PS-MunchyMania Customer DB Breach        | < >                                                           | Analyze the annualized loss expectancy of p    |
| 29 b28e2d40-d218-45e7-80d4-2aba02c5fa66 | Ransomware - Manufacturing Systems       |                                                               | Ransomware of critical manufacturing syste     |
| 30 4f844876-1d48-47cb-adfd-c9476e93dd48 | PS Bootcamp                              | OK Cancel                                                     |                                                |
| 31 39cb54a4-c9be-4e04-be20-fcadaaad1735 | Test2                                    |                                                               |                                                |
| 32 79bb8d3e-6ad3-4623-913b-5cf982d08796 | BC - conf                                |                                                               |                                                |
| 33 a0135ef1-8ca7-44c3-bba9-528530562112 | BC - Avail                               |                                                               |                                                |
| 34 58b984f4-51f4-426f-8098-4318c4f8bc83 | KG - Analysis Challenge                  |                                                               | 2/25/2020 Analysis Challenge                   |
| API Setup     2. Risk Assessment        | 3. Scenarios   4. Risk Analysis   5. Ris | k Analysis S (+) 🚦 🔳                                          | D                                              |

2. Copy the first two columns of information (**RiskAssesments.id** and **RiskAssessments.name**) and paste it into the blue table at the bottom.

|     | A                                    |                            | В |          |               |
|-----|--------------------------------------|----------------------------|---|----------|---------------|
| 2   |                                      |                            |   |          |               |
| 3   | RiskAssessments.id                   | RiskAssessments.name       |   | <b>.</b> | <b>Risk</b> A |
| 166 | 455781fa-7d22-4312-8b1f-b1cbb6de0570 | API Test - Risk Category 1 |   |          |               |
| 167 | 4e66fbc0-7e76-4db1-a417-4bd68792a719 | API Test - Risk Category 2 |   |          |               |
| 168 | 62499294-e1e3-48fe-9c60-8fd61e161aa8 | API Test - Risk Category 3 |   |          |               |
| 181 |                                      |                            |   |          |               |
| 182 | RiskAssessment.id                    | RiskAssessment.name        |   |          |               |
| 183 | 455781fa-7d22-4312-8b1f-b1cbb6de0570 | API Test - Risk Category 1 |   |          |               |
| 181 | 4e66fbc0-7e76-4db1-a417-4bd68792a719 | API Test - Risk Category 2 |   |          |               |
| 185 | 62499294-e1e3-48fe-9c60-8fd61e161aa8 | API Test - Risk Category 3 |   |          |               |
| 186 |                                      |                            | / |          |               |

3. Continue copying risk assessment information to the bottom table until you have gathered all the assessments needed.

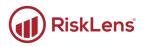

# Tab 3. Scenarios: Pulling Scenarios

The third tab in the API integration document contains a table of scenario data. Run the query process below to pull scenario details from the platform.

### Pull the Risk Assessment Details from the Platform

### To run the GetRiskAssessments query:

Time to complete: About 1 minute

- 1. Open the Queries & Connections pane if it is not already opened.
  - a. Click Data, then click Queries & Connections.

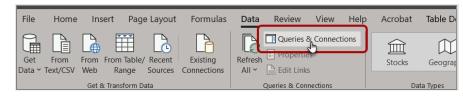

The Queries & Connections pane displays.

2. Click **GetScenarios** and then click the **Refresh** button.

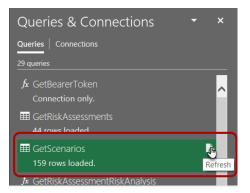

The spreadsheet populates the Excel table with the platform's scenario data.

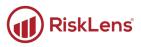

# Tab 4. Risk Analysis: Gathering Assessment Data

Use the fourth tab in the API integration document to gather risk assessment data in preparation for the data export. Run the query function described below to pull assessment details from the platform.

▲ The function can only pull data for risk assessments with a version set to Current. If your risk assessment is in Draft, but has a past Current version, the past Current version is used. If there is no current version associated with the risk assessment, an error occurs.

## Pull the Risk Assessment Details from the Platform

#### To run the GetRiskAssessmentRiskAnalysis query:

Time to complete: About 5 minutes

 In the spreadsheet, click the 2. Risk Assessments tab (this has your general assessment data), and then copy the assessment ID and name from the RiskAssessment.id and RiskAssessment.name columns.

|               | A                            |    |                            |   | В |
|---------------|------------------------------|----|----------------------------|---|---|
| 2             |                              |    |                            |   |   |
| 3 RiskAsse    | ssments.id                   | -  | RiskAssessments.name       |   |   |
| 166 455781fa- | 7d22-4312-8b1f-b1cbb6de0570  | )  | API Test - Risk Category 1 |   |   |
| 167 4e66fbc0- | 7e76-4db1-a417-4bd68792a71   | 9  | API Test - Risk Category 2 |   |   |
| 168 62499294  | -e1e3-48fe-9c60-8fd61e161aa8 | 3  | API Test - Risk Category 3 |   |   |
| 18/1          |                              |    |                            |   |   |
| 132 RiskAsse  | ssment.id                    | Υ. | RiskAssessment.name        |   |   |
| 133 455781fa- | 7d22-4312-8b1f-b1cbb6de0570  | )  | API Test - Risk Category 1 |   |   |
| 134 4e66fbc0- | 7e76-4db1-a417-4bd68792a71   | 9  | API Test - Risk Category 2 |   |   |
| 1 35 62499294 | -e1e3-48fe-9c60-8fd61e161aa8 | 3  | API Test - Risk Category 3 |   |   |
| 125           |                              |    |                            | ) |   |
| 187           |                              |    |                            |   |   |

- 2. Click the 4. Risk Analysis tab to see the assessment information tables.
- 3. Paste the copied ID and name into the first two columns of the tables.
  - Each assessment requires its own table on this tab. Create copies of the first table for each assessment.

| A                                     | В                            |                                       | С |
|---------------------------------------|------------------------------|---------------------------------------|---|
| 2                                     |                              |                                       |   |
| RiskAssessment.id                     | RiskAssessment.name          | *                                     |   |
| aea79e32-d48a-4027-a59a-dd4ddbd15     | 295 API - Insider Access     |                                       |   |
| 5                                     |                              |                                       |   |
| RiskAssessment.id                     | RiskAssessment.name          | ×.                                    |   |
| fd8318ce-ef9c-464d-91ef-26c2045e1c6   | 7 API - Endpoint Security    |                                       |   |
| 3                                     |                              |                                       |   |
| RiskAssessment.id                     | RiskAssessment.name          | · · · · · · · · · · · · · · · · · · · |   |
| 0 7e427f63-5a3f-41c5-acbf-8cbc05667a6 | f API - Corporate Data Theft |                                       |   |
| 1                                     |                              |                                       |   |
| 2                                     |                              |                                       |   |

4. Copy the ID from the RiskAssessment.id column of the first risk assessment.

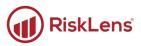

- 5. Click an open cell outside the table.
- 6. In the **Queries & Connections** pane, right-click the **GetRiskAssessmentRiskAnalysis** function, and then click **Invoke**.

| A                                                           | В                                                         |          | Queries & Connections                                                       | + × |
|-------------------------------------------------------------|-----------------------------------------------------------|----------|-----------------------------------------------------------------------------|-----|
| RiskAssessment.id aea79e32-d48a-4027-a59a-dd4ddbc15295      | RiskAssessment.name v<br>API - Insider Access             |          | Queries Connections                                                         |     |
| RiskAssessment.id  dta318ce-ef9c-464d-91ef-26c2045e1c67     | RiskAssessment.name  API - Endpoint Security              |          | fx GetBearerToken<br>Connection only.                                       | ^   |
| RiskAssessment.id •<br>7e427f63-5a3f-41c5-acbf-8cbc05667a6f | RiskAssessment.name  PI - Corporate Data Theft            |          | fx GetRiskAssessmentRiskAnalysis     Connection cost:                       | 5   |
|                                                             |                                                           |          | Bisk 400 Faith<br>3 rows × Delete                                           | 1   |
|                                                             |                                                           |          | 8 row: P Refresh<br>III Risk_C Duplicate<br>3 row: P Export Connection File |     |
|                                                             |                                                           |          | Invok     Move To Group     Conne     Move Up     Move Down     Move Down   | Ľ   |
| <ul> <li> 2. Risk Assessments   3. Scenario</li> </ul>      | s <b>4. Risk Analysis</b> 5. Risk Analysis Scenarios 6. E | ···· (+) | Conne Show the peek                                                         | ~   |

The Enter Parameter dialog displays.

7. Paste the ID into the **riskAssessmentId** field and click **OK**.

|                                      |    | ×      |
|--------------------------------------|----|--------|
| Enter Parameter                      |    |        |
| riskAssessmentld (optional)          |    |        |
| aea79e32-d48a-4027-a59a-dd4ddbc15295 |    |        |
|                                      |    |        |
|                                      |    |        |
|                                      |    | _      |
|                                      | OK | Cancel |
|                                      |    |        |

- 8. The Invoked Function sheet displays.
  - Note: Data should load automatically. If the **Refresh** option displays, click **Refresh**.

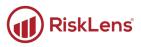

9. Once the data is loaded (it should look like the following screenshot), click the **Close & Load** options button, and then **Close & Load To...**.

| File              | Home Tr                           | ransform                                | Add Column                                     | View                |                              |          |                   |             |                                                                                              |                              |
|-------------------|-----------------------------------|-----------------------------------------|------------------------------------------------|---------------------|------------------------------|----------|-------------------|-------------|----------------------------------------------------------------------------------------------|------------------------------|
| Close &<br>Load ~ |                                   | roperties<br>dvanced Editor<br>4anage 👻 | Choose<br>Columns 👻                            | Remove<br>Columns ~ | Keep Remove<br>Rows • Rows • | A↓<br>Z↓ | Split<br>Column • | Group<br>By | Data Type: Any ▼<br>Use First Row as Headers ▼<br><sup>1</sup> → <sub>2</sub> Replace Values | Herge Queries Append Queries |
| Close & Load      | Que                               | ery                                     | Manage                                         | Columns             | Reduce Rows                  | Sort     |                   |             | Transform                                                                                    | Combine                      |
|                   | 20]                               |                                         | ×                                              | $f_x = 0$           | GetRiskAssessm               | entRi    | skAnalys          | is("a       | ea79e32-d48a-4027-a59a-d                                                                     | d4ddbc15295")                |
| ⊞ G               | etScenarios                       | <b>∧</b> ■                              | <ul> <li>ABC<br/>123</li> <li>Value</li> </ul> | .id                 |                              | - ABC    | Value.dat         | teCreat     | ted 🚽 🔀 ABC Value.res                                                                        | sultSet.aggregate.o          |
|                   | etRiskAssessme                    |                                         | b561cea9                                       | -b437-4099-         | -a03b-facb2752a7e            | 1 202    | 21-07-20T1        | 4:49:5      | 5.260429-04:00                                                                               |                              |
|                   | etScenariosForF<br>isk Assessment |                                         |                                                |                     |                              |          |                   |             |                                                                                              |                              |

The Import Data dialog displays.

10. Click the **Existing worksheet** option and click the box in the spreadsheet where you want to add the data.

|                       |                  | A                                | В                     |          | с |
|-----------------------|------------------|----------------------------------|-----------------------|----------|---|
| 2                     |                  |                                  |                       |          |   |
| 3                     | RiskAssessment   | t.id 🔽                           | RiskAssessment.name   |          |   |
| 4                     | aea79e32-d48a-4  | 027-a59a-dd4ddbc15295            | API - Insider Access  |          |   |
| 5                     |                  |                                  |                       |          |   |
| 6                     | RiskAssessmen    |                                  | RiskAssessment.name   | <b>~</b> |   |
| 7                     | fd8318ce-ef9c-46 | Import Data                      | ? ×                   | Y        |   |
| 8                     |                  | Select how you want to view this | data in your workbook |          |   |
| 9                     | RiskAssessmen    | ① <u>T</u> able                  |                       | <b>*</b> |   |
| 10                    | 7e427f63-5a3f-41 | O <u>P</u> ivotTable Report      |                       | heft     |   |
| 11                    |                  | Pivot <u>C</u> hart              |                       |          |   |
| 12<br>13              |                  | Only Create Connection           | tion                  |          |   |
| 13                    |                  | Where do you want to put the da  |                       |          |   |
| 14                    |                  | Existing worksheet:              |                       |          |   |
| 16                    |                  |                                  |                       |          |   |
| <mark>16</mark><br>17 |                  | ='4. Risk Analysis'!\$C\$3       | <u>±</u>              |          |   |
| 18                    |                  | <u>University of the set</u>     |                       |          |   |
| 18<br>19              |                  | Add this data to the Data Mo     | del                   |          |   |
| 20                    |                  | Descention - Off                 | Carreal               |          |   |
| 21                    |                  | P <u>r</u> operties ▼ <b>OK</b>  | Cancel                |          |   |
| 21<br>22              |                  |                                  |                       |          |   |
| 23                    |                  |                                  |                       |          |   |

11. Click **OK** to load the assessment data.

The assessment data is loaded to the spreadsheet.

| A                                    | В                                     | С                                    |      |
|--------------------------------------|---------------------------------------|--------------------------------------|------|
|                                      |                                       |                                      |      |
| RiskAssessment.id                    | RiskAssessment.name 🗾 🔽               | Value.id                             | Valu |
| aea79e32-d48a-4027-a59a-dd4ddbc15295 | API - Insider Access                  | b561cea9-b437-4099-a03b-facb2752a7e1 | 2021 |
|                                      |                                       |                                      |      |
| RiskAssessment.id                    | RiskAssessment.name                   |                                      |      |
| fd8318ce-ef9c-464d-91ef-26c2045e1c67 | API - Endpoint Security               |                                      |      |
|                                      |                                       |                                      |      |
| RiskAssessment.id                    | RiskAssessment.name                   |                                      |      |
| 7e427f63-5a3f-41c5-acbf-8cbc05667a6f | API - Corporate Data Theft            |                                      |      |
|                                      | · · · · · · · · · · · · · · · · · · · |                                      |      |

12. Complete this process for the rest of the selected assessments.

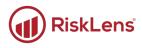

# Tab 5. Risk Analysis Scenarios: Gathering Scenario Data

Use the fifth tab in the API integration document to gather risk analysis scenario data in preparation for the data export. Run the function described below to pull assessment details from the platform.

### **Pull the Risk Assessment Details from the Platform**

#### To run the GetRiskAssessments query:

Time to complete: About 5 minutes

 In the spreadsheet, click the 2. Risk Assessments tab (this has your general assessment data), and then copy the assessment ID and name from the riskAssessment.id and RiskAssessment.name columns.

|                    | А                       |                            | В |    |
|--------------------|-------------------------|----------------------------|---|----|
| 2                  |                         |                            |   |    |
| 3 RiskAssessme     | ents.id                 | RiskAssessments.name       |   | T, |
| 166 455781fa-7d22- | -4312-8b1f-b1cbb6de0570 | API Test - Risk Category 1 |   |    |
| 167 4e66fbc0-7e76- | -4db1-a417-4bd68792a719 | API Test - Risk Category 2 |   |    |
| 168 62499294-e1e3  | -48fe-9c60-8fd61e161aa8 | API Test - Risk Category 3 |   |    |
| 181                |                         |                            |   |    |
| 132 RiskAssessme   | ent.id 🛛 👻              | RiskAssessment.name        |   | Ψ. |
| 133 455781fa-7d22- | -4312-8b1f-b1cbb6de0570 | API Test - Risk Category 1 |   |    |
| 134 4e66fbc0-7e76- | -4db1-a417-4bd68792a719 | API Test - Risk Category 2 |   |    |
| 135 62499294-e1e3  | -48fe-9c60-8fd61e161aa8 | API Test - Risk Category 3 |   |    |
| 125                |                         |                            |   |    |
| 187                |                         |                            |   |    |

- 2. Click the 5. Risk Analysis Scenarios tab to see the assessment information table.
- 3. Paste the copied ID and name into the first two columns of the tables.
  - Since each assessment requires its own table, create copies of the first table for each assessment.

| A A                                     | В                          | с |
|-----------------------------------------|----------------------------|---|
| 2                                       |                            |   |
| 3 RiskAssessment.id                     | RiskAssessment.name        |   |
| 4 aea79e32-d48a-4027-a59a-dd4ddbd1529   | 5 API - Insider Access     |   |
| 5                                       |                            |   |
| 6 RiskAssessment.id                     | RiskAssessment.name        |   |
| 7 fd8318ce-ef9c-464d-91ef-26c2045e1c67  | API - Endpoint Security    |   |
| 8                                       |                            |   |
| 9 RiskAssessment.id                     | RiskAssessment.name        |   |
| 10 7e427f63-5a3f-41c5-acbf-8cbc05667a6f | API - Corporate Data Theft |   |
| 44                                      |                            |   |

- 4. Copy the ID from the RiskAssessment.id column of the first risk assessment.
- 5. Click an open cell outside the table, and in the **Queries & Connections** pane, right-click the **GetRiskAssessmentRiskAnalysis** function, and click **Invoke**.

| A                                       | В                          | C D                               |
|-----------------------------------------|----------------------------|-----------------------------------|
| 2                                       |                            | Queries & Connections             |
| 3 RiskAssessment.id                     | RiskAssessment.name        | Oursels Communities               |
| 4 aea79e32-d48a-4027-a59a-dd4ddbc15295  | API - Insider Access       | Queries Connections               |
| 5                                       |                            | 23 queries                        |
| 6 RiskAssessment.id                     | RiskAssessment.name        |                                   |
| 7 fd8318ce-ef9c-464d-91ef-26c2045e1c67  | API - Endpoint Security    | $f_x$ GetScenariosForRiskAnalysis |
| 8                                       |                            | Connection only.                  |
| 9 RiskAssessment.id                     | RiskAssessment.name        | Сору                              |
| 10 7e427f63-5a3f-41c5-acbf-8cbc05667a6f | API - Corporate Data Theft | Paste                             |
| 11                                      |                            |                                   |
| 12                                      |                            | Invoke                            |
| 13                                      |                            | Cdit                              |
| 12<br>13<br>14<br>15                    |                            | × Delete                          |
| 15                                      |                            | E 🗐 Rename                        |

Copyright © 2021 RiskLens™. All information contained in this document is confidential and belongs to RiskLens, Inc.

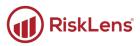

The Enter Parameter dialog displays.

6. Paste the ID into the field and click **OK**.

|                                      | ×         |
|--------------------------------------|-----------|
| Enter Parameter                      |           |
| riskAssessmentld (optional)          |           |
| aea79e32-d48a-4027-a59a-dd4ddbc15295 |           |
|                                      |           |
|                                      |           |
|                                      |           |
|                                      | OK Cancel |
|                                      |           |

- 7. The Invoked Function sheet displays.
  - I Note: Data should load automatically. If the **Refresh** option displays, click **Refresh**.
- 8. Once the data is loaded (it should look like the following screenshot), click the **Close & Load** options button, and then **Close & Load To...**.

|          | File            | Home Transform                 | Add Column          | View       |                              |          |                                           |
|----------|-----------------|--------------------------------|---------------------|------------|------------------------------|----------|-------------------------------------------|
| <u>*</u> | Close & Load    | & Refresh<br>review • Manage • | Columns * Co        |            | Keep Remove<br>Rows • Rows • | A↓<br>A↓ | Split Group By September 2014 Type: Any * |
|          | Close & Load    | Query                          | Manage Co           | lumns      | Reduce Rows                  | Sort     | Transform                                 |
|          | Close & Load To | s [24] <b>&lt;</b>             | < √ fx              | ; = G      | etScenariosFor               | Risk     | Analysis("aea79e32-d48a-4027-a59a-dd4d    |
|          |                 | Scenarios_Report 🔨 🛛 🏢         | ABC<br>123 Value.sc | enarios.id | -                            | ABC      | Value.scenarios.scenarioName 🚽 🖧 Valu     |
|          |                 | Risk_Category_Ta 1             | 67f854f3-6ce        | e1-4eaa-9  | 015-ddce9ace9d24             | AP       | I - Malicious Insider - Data Breach       |
|          |                 | Invoked Function 2             | 91a3885b-d0         | )9d-4c5b-  | 86c7-fd89d0486a7             | 1 AP     | I - Insider Error - Availability          |
|          |                 | Invoked Function 3             | 95a66db4-53         | 9a-423b-   | 99ef-66d6f0bbf203            | в Ар     | I - Malicious Insider - Availability      |
|          |                 | Invoked Eurotion               |                     |            |                              |          |                                           |

The Import Data dialog displays.

9. Click the **Existing worksheet** option and click the box in the spreadsheet where you want to add the data.

|                                                                                 |                                   | A                                   | В                    |                                           | с |
|---------------------------------------------------------------------------------|-----------------------------------|-------------------------------------|----------------------|-------------------------------------------|---|
| 2                                                                               |                                   |                                     |                      | (                                         |   |
| 3                                                                               | RiskAssessment                    | l.id 🔽                              | RiskAssessment.name  |                                           |   |
| 4                                                                               | aea79e32-d48a-4                   | 027-a59a-dd4ddbc15295               | API - Insider Access |                                           |   |
| 5                                                                               |                                   |                                     |                      |                                           |   |
| 6                                                                               | RiskAssessmen                     | .id 🔹                               | RiskAssessment.name  | <b>•</b>                                  |   |
| 7                                                                               | fd8318ce-ef9c-46                  | Import Data                         | ? × (                | 1. A. A. A. A. A. A. A. A. A. A. A. A. A. |   |
| 8                                                                               |                                   | Colore have seen as a simulation    |                      |                                           |   |
| 9<br>10<br>11<br>12<br>13<br>14<br>15<br>16<br>17<br>18<br>19<br>20<br>21<br>22 | RiskAssessmen<br>7e427f63-5a3f-41 | Select how you want to view this of | ion<br>a?            | ⊷<br>heft                                 |   |

Copyright © 2021 RiskLens™. All information contained in this document is confidential and belongs to RiskLens, Inc.

10. Click **OK** to load the assessment data.

The assessment data is loaded to the spreadsheet.

|    | A                                    | В                          | С                                    | D                                      |
|----|--------------------------------------|----------------------------|--------------------------------------|----------------------------------------|
| 2  |                                      |                            |                                      |                                        |
| 3  | RiskAssessment.id                    | RiskAssessment.name        | Value.scenarios.id                   | Value.scenarios.scenarioName           |
| 4  | aea79e32-d48a-4027-a59a-dd4ddbc15295 | API - Insider Access       | 67f854f3-6ce1-4eaa-9015-ddce9ace9d24 | API - Malicious Insider - Data Breac   |
| 5  |                                      |                            | 91a3885b-d09d-4c5b-86c7-fd89d0486a71 | API - Insider Error - Availability     |
| 6  | RiskAssessment.id                    | RiskAssessment.name        | 95a66db4-539a-423b-99ef-66d6f0bbf203 | API - Malicious Insider - Availability |
| 7  | fd8318ce-ef9c-464d-91ef-26c2045e1c67 | API - Endpoint Security    |                                      |                                        |
| 8  |                                      |                            |                                      |                                        |
| 9  | RiskAssessment.id                    | RiskAssessment.name        |                                      |                                        |
| 10 | 7e427f63-5a3f-41c5-acbf-8cbc05667a6f | API - Corporate Data Theft |                                      |                                        |
| 11 |                                      |                            |                                      |                                        |
| 12 |                                      |                            |                                      |                                        |
| 12 |                                      |                            |                                      |                                        |

11. Insert cells underneath the first assessment ID and copy and id and name to those cells to ensure each scenario row has an associated assessment ID.

|                      | А                     | В                          | С                                    | D                                      |
|----------------------|-----------------------|----------------------------|--------------------------------------|----------------------------------------|
| 2                    |                       |                            |                                      |                                        |
| 3 RiskAssessment     | .id                   | RiskAssessment.name        | Value.scenarios.id                   | Value.scenarios.scenarioName           |
| 4 aea79e32-d48a-40   | 027-a59a-dd4ddbc15295 | API - Insider Access       | 67f854f3-6ce1-4eaa-9015-ddce9ace9d24 | API - Malicious Insider - Data Bread   |
| 5 aea79e32-d48a-40   | 027-a59a-dd4ddbc15295 | API - Insider Access       | 91a3885b-d09d-4c5b-86c7-fd89d0486a71 | API - Insider Error - Availability     |
| 6 aea79e32-d48a-40   | 027-a59a-dd4ddbc15295 | API - Insider Access       | 95a66db4-539a-423b-99ef-66d6f0bbf203 | API - Malicious Insider - Availability |
| 7                    |                       |                            |                                      |                                        |
| 8 RiskAssessment     | .id                   | RiskAssessment.name        |                                      |                                        |
| 9 fd8318ce-ef9c-464  | d-91ef-26c2045e1c67   | API - Endpoint Security    |                                      |                                        |
| 10                   |                       |                            |                                      |                                        |
| 11 RiskAssessment    | .id                   | RiskAssessment.name        |                                      |                                        |
| 12 7e427f63-5a3f-410 | 5-acbf-8cbc05667a6f   | API - Corporate Data Theft |                                      |                                        |
| 13                   |                       |                            |                                      |                                        |
| 11                   |                       |                            |                                      |                                        |

12. Complete this process until you have scenarios loaded for each assessment.

| 2  |                                      |                            |                                      |                                        |
|----|--------------------------------------|----------------------------|--------------------------------------|----------------------------------------|
| 3  | RiskAssessment.id                    | RiskAssessment.name        | Value.scenarios.id 🔹 🔻               | Value.scenarios.scenarioName           |
| 4  | aea79e32-d48a-4027-a59a-dd4ddbc15295 | API - Insider Access       | 67f854f3-6ce1-4eaa-9015-ddce9ace9d24 | API - Malicious Insider - Data Brea    |
| 5  | aea79e32-d48a-4027-a59a-dd4ddbc15295 | API - Insider Access       | 91a3885b-d09d-4c5b-86c7-fd89d0486a71 | API - Insider Error - Availability     |
| 6  | aea79e32-d48a-4027-a59a-dd4ddbc15295 | API - Insider Access       | 95a66db4-539a-423b-99ef-66d6f0bbf203 | API - Malicious Insider - Availability |
| 7  |                                      |                            |                                      |                                        |
| 8  | RiskAssessment.id                    | RiskAssessment.name        | Value.scenarios.id                   | Value.scenarios.scenarioName           |
| 9  | fd8318ce-ef9c-464d-91ef-26c2045e1c67 | API - Endpoint Security    | a758ef42-cc3c-44fc-922b-91d92ee85b9a | API - External Malicious - Endpoint    |
| 10 | fd8318ce-ef9c-464d-91ef-26c2045e1c67 | API - Endpoint Security    | b3a11552-747a-48f1-aaa7-5678f2f79c62 | API - Malicious Insider - Endpoint E   |
| 11 | fd8318ce-ef9c-464d-91ef-26c2045e1c67 | API - Endpoint Security    | a5cc22a7-1348-4a2a-85e5-f404b63fb87e | API - External Malicious - Endpoint    |
| 12 |                                      |                            |                                      |                                        |
| 13 | RiskAssessment.id                    | RiskAssessment.name        | Value.scenarios.id                   | Value.scenarios.scenarioName           |
| 14 | 7e427f63-5a3f-41c5-acbf-8cbc05667a6f | API - Corporate Data Theft | 7889b0d6-e9be-43e5-8c83-037a97e77fc7 | API - External Malicious CSD Brea      |
| 15 | 7e427f63-5a3f-41c5-acbf-8cbc05667a6f | API - Corporate Data Theft | 58dc7d83-e907-4e6b-b938-7b0bc213459a | API - Internal Malicious CSD Comp      |
| 16 |                                      |                            |                                      |                                        |

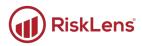

# Tab 6. Data Export: Gathering Scenario Data

The sixth tab in the API integration is where all the collected data is stored and used to populate the data for the report queries.

Important: Do not edit the tables in tab 6 other than copying and pasting data in. These tables are tied to the reporting queries and must maintain their connections.

### **Copy Assessment and Scenario Data**

This tab is a repository for the platform data. Follow the process below to build your tables.

#### To populate this tab:

🕑 Time to complete: About 1 minute

- 1. In the spreadsheet, click the **4. Risk Analysis** tab and copy the data from the tables in tab 4 (only the assessment data lines) and paste into the **Risk Analysis Report Data** table on tab 6.
- In the spreadsheet, click the 5. Risk Analysis Scenarios tab and paste into the Scenarios Report Data table on tab 6.

After populating the data, both tables should have data in them:

| A                                       |                            |                                      |                                                  |
|-----------------------------------------|----------------------------|--------------------------------------|--------------------------------------------------|
| 3 Risk Analysis Report Data             |                            |                                      |                                                  |
| 4 RiskAssessment.id                     | RiskAssessment.name        | Value.id                             | Value.dateCreated Value.result                   |
| 5 aea79e32-d48a-4027-a59a-dd4ddbc15295  | API - Insider Access       | b561cea9-b437-4099-a03b-facb2752a7e1 | 2021-07-20T14:49:55.260429-04:00                 |
| 6 fd8318ce-ef9c-464d-91ef-26c2045e1c67  | API - Endpoint Security    | d1a3b2fb-5a5b-4477-b1df-1e9e8b6a9330 | 2021-07-20T15:01:50.6783334-04:00                |
| 7 7e427f63-5a3f-41c5-acbf-8cbc05667a6f  | API - Corporate Data Theft | a5427402-b04a-4215-adb3-046092c6dc6b | 2021-07-21T10:36:41.8098427-04:00                |
| 8                                       |                            |                                      |                                                  |
| 9 Scenarios Report Data                 |                            |                                      |                                                  |
| 10 RiskAssessment.id                    | RiskAssessment.name        | Value.scenarios.id                   | Value.scenarios.scenarioName 🛛 🔽 Value.scena     |
| 11 aea79e32-d48a-4027-a59a-dd4ddbc15295 | API - Insider Access       | 67f854f3-6ce1-4eaa-9015-ddce9ace9d24 | API - Malicious Insider - Data Breach            |
| 12 aea79e32-d48a-4027-a59a-dd4ddbc15295 | API - Insider Access       | 91a3885b-d09d-4c5b-86c7-fd89d0486a71 | API - Insider Error - Availability               |
| 13 aea79e32-d48a-4027-a59a-dd4ddbc15295 | API - Insider Access       | 95a66db4-539a-423b-99ef-66d6f0bbf203 | API - Malicious Insider - Availability           |
| 14 fd8318ce-ef9c-464d-91ef-26c2045e1c67 | API - Endpoint Security    | a758ef42-cc3c-44fc-922b-91d92ee85b9a | API - External Malicious - Endpoint Breach       |
| 15 fd8318ce-ef9c-464d-91ef-26c2045e1c67 | API - Endpoint Security    | b3a11552-747a-48f1-aaa7-5678f2f79c62 | API - Malicious Insider - Endpoint Breach        |
| 16 fd8318ce-ef9c-464d-91ef-26c2045e1c67 | API - Endpoint Security    | a5cc22a7-1348-4a2a-85e5-f404b63fb87e | API - External Malicious - Endpoint Availability |
| 17 7e427f63-5a3f-41c5-acbf-8cbc05667a6f | API - Corporate Data Theft | 7889b0d6-e9be-43e5-8c83-037a97e77fc7 | API - External Malicious CSD Breach              |
| 18 7e427f63-5a3f-41c5-acbf-8cbc05667a6f | API - Corporate Data Theft | 58dc7d83-e907-4e6b-b938-7b0bc213459a | API - Internal Malicious CSD Compromise          |
| 19                                      |                            |                                      |                                                  |
| 20                                      |                            |                                      |                                                  |
| 21                                      |                            |                                      |                                                  |

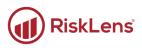

# Tab 7. Risk Analysis: Gathering Assessment Data

The seventh tab houses the queries that run the API reporting.

### Pull the Risk Assessment Details from the Platform

#### To refresh the data:

🕒 Time to complete: Less than 1 minute

- 1. In the spreadsheet, click the 7. Data Formatting tab to open the formatting table.
- 2. Click Excel's Data tab and click Refresh All.

|                                                                | ecent Sources<br>ixisting Connections | as Data Review           I Queries & Connections           Properties           E Edit Links           Queries & Connections | View Help         |                                   | Design (<br>2↓ ZZ<br>Z↓ Sort | Query<br>Filter          | Text to<br>Columns S ~ 6             |
|----------------------------------------------------------------|---------------------------------------|----------------------------------------------------------------------------------------------------|-------------------|-----------------------------------|------------------------------|--------------------------|--------------------------------------|
| A3 • : X •                                                     | fx API - Insider Access               |                                                                                                    |                   |                                   | _                            |                          |                                      |
|                                                                |                                       | c                                                                                                    |                   | D                                 |                              | 1 .                      | =                                    |
| A A                                                            | В                                     | C                                                                                                    |                   | D                                 |                              |                          |                                      |
| 2 Risk Assessment                                              | Aggregate Minimum 💌                   | Aggregate Minimum                                                                                                    | Formatted         | Aggregate Most                    | Likely 💌                     | Aggregate Most Li        | kely Formatted 💌                     |
| 3 API - Insider Access                                         | 81000                                 |                                                                                                    |                   |                                   | 210000                       |                          |                                      |
| 4 API - Endpoint Security                                      |                                       | -                                                                                                    |                   |                                   |                              | -                        |                                      |
| 5 API - Corporate Data Theft                                   |                                       | -                                                                                                    |                   |                                   |                              | -                        |                                      |
| 6                                                              |                                       |                                                                                                    |                   |                                   |                              |                          |                                      |
| 8 Risk Assessment Name                                         | Cooperio Nomo                         | Asset Name                                                                                                    |                   | Threat Name                       |                              | Threat Type              |                                      |
| 8 Risk Assessment Name                                         | API - Malicious Insider - E           |                                                                                                    |                   | Threat Name<br>Privileged Insider |                              | Threat Type<br>Malicious | · ·                                  |
| 10 API - Insider Access                                        | API - Insider Error - Availa          |                                                                                                    |                   | Privileged Insider                |                              | Error                    |                                      |
| 11 API - Insider Access                                        | API - Malicious Insider - A           |                                                                                                    |                   | Privileged Insider                | · /                          | Malicious                |                                      |
| 12 API - Endpoint Security                                     | API - External Malicious -            |                                                                                                    |                   | External Actor(s)                 | (-)                          | Malicious                |                                      |
| 13 API - Endpoint Security                                     | API - Malicious Insider - E           | Laptops                                                                                                    |                   | Privileged Insider                | (S)                          | Malicious                |                                      |
| 14 API - Endpoint Security                                     | API - External Malicious -            |                                                                                                    |                   | External Actor(s)                 |                              | Malicious                |                                      |
| 15 API - Corporate Data Theft                                  |                                       |                                                                                                    |                   | External Actor(s)                 |                              | Malicious                |                                      |
| 16 API - Corporate Data Theft                                  | API - Internal Malicious C            | Crown Jewel Databas                                                                                                    | e                 | Privileged Insider                | (s)                          | Malicious                |                                      |
| 17<br>10 Mart Francisch Frank Nov                              |                                       | Links of Bisk Errout I                                                                                                    | 1                 | Links of Bisls For                |                              | Mart Francisco F         |                                      |
| 18 Most Frequent Event Nar<br>19 API - Insider Error - Availab |                                       | The highest Risk Event I                                                                                                    |                   | Highest Risk Ev                   | ent ALE                      | Most Expensive E         | vent Name<br>r API - Internal Malici |
|                                                                | ii izx per year                       | The highest lisk expos                                                                                                    | Sure related to A | φοοινι                            |                              | The average loss to      | AFT-Internativialici                 |
| 20                                                             |                                       |                                                                                                    |                   |                                   |                              |                          |                                      |

The tab takes the data from tab 6 and uses it to build the reports.

Important: Do not edit these tables. Thing only action you should perform on this tab is to refresh the data.

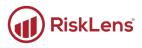

# Tabs 8-10. Risk Analysis: Gathering Assessment Data

The last three tabs house the reports built from the system API. Use these reports to add to your own reporting platforms or copy and paste them into the provided PowerPoint template.

The following screenshots are examples of the data reports available:

#### Chart 1- Option 1

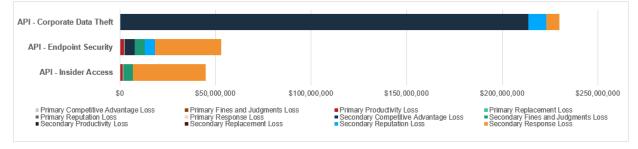

Table 1

| Risk Assessment            | Annualized Loss (10th | - 90th) 🛫 Largest Risk Driver 👘 👻    |
|----------------------------|-----------------------|--------------------------------------|
| API - Insider Access       | \$170K - \$45M        | Secondary Response Loss              |
| API - Endpoint Security    | \$0 - \$53M           | Secondary Response Loss              |
| API - Corporate Data Theft | \$0 - \$230M          | Secondary Competitive Advantage Loss |

#### Chart 1- Option 2

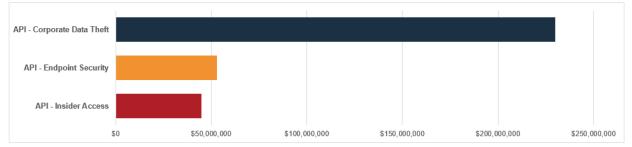

#### Charts 2 - 7

| Most Frequent Event           12x per<br>year         API - Insider Error -<br>Availability is expected<br>to occur 12x per year | Highest Risk Event                                                                                                   | Key Risk Driver<br>96.6% of total risk is caused by<br>confidentiality events |
|----------------------------------------------------------------------------------------------------|----------------------------------------------------------------------------------------------------|-------------------------------------------------------------------------------|
| Most Expensive Event<br>The average loss for API<br>- Internal Malicious CSD<br>Compromise is \$190M<br>per event                | Highest Risk Category           \$59M         Aggregate annualized           exposure of API - Endpoint         S59M | Events Exceeding \$1M in Risk                                                 |

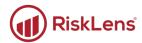

|                                                                                                    | Risk Assessment                                                                                             | API - Insider Access 🛪                      |
|----------------------------------------------------------------------------------------------------|----------------------------------------------------------------------------------------------------|---------------------------------------------|
| isk Assessment 🖓                                                                                                    | Risk Assessment                                                                                             |                                             |
| Sum Sum Su Su Su Sum Sum Sum Sum Sum Sum                                                                                                    | Values                                                                                                    |                                             |
|                                                                                                    | Sum of Average Primary Comp                                                                                 |                                             |
|                                                                                                    | Sum of Average Primary Fines                                                                                |                                             |
|                                                                                                    | Sum of Average Primary Produ                                                                                | 1400000                                     |
| 3% 0%                                                                                                    | Sum of Average Primary Repla                                                                                |                                             |
| 11%                                                                                                    | Sum of Average Primary Reput                                                                                |                                             |
| 0%                                                                                                    | Sum of Average Primary Respo                                                                                | 100000                                      |
| UN UN                                                                                                    | Sum of Average Secondary Co                                                                                 |                                             |
|                                                                                                    | Sum of Average Secondary Fin                                                                                | 4900000                                     |
|                                                                                                    | Sum of Average Secondary Pro                                                                                |                                             |
|                                                                                                    | Sum of Average Secondary Re                                                                                 |                                             |
|                                                                                                    | Sum of Average Secondary Re                                                                                 |                                             |
|                                                                                                    | Sum of Average Secondary Re                                                                                 | 3700000                                     |
| 85%                                                                                                    |                                                                                                    |                                             |
|                                                                                                    | Sum of Aggregate Average                                                                                    |                                             |
|                                                                                                    | 9500000                                                                                                    |                                             |
|                                                                                                    |                                                                                                    |                                             |
| Chart 9                                                                                                    |                                                                                                    |                                             |
|                                                                                                    | Risk Assessment Name                                                                                        | API - Insider Access 🔻                      |
| ick Accordment Name                                                                                                    |                                                                                                    |                                             |
| isk Assessment Name 🛶 Y                                                                                                    | Row Labels                                                                                                  | Sum of Average Annualized Los               |
| Sum of Average Annualized Loss                                                                                                    | Row Labels                                                                                                  |                                             |
| Sum of Average Annualized Loss                                                                                                    |                                                                                                    | \$ 13,000,000                               |
| Sum of Average Annualized Loss                                                                                                    | API - Malicious Insider - Data B                                                                            | \$ 13,000,000<br>\$ 1,400,000               |
| Sum of Average Annualized Loss 514,000,000                                                                                                    | API - Malicious Insider - Data B<br>API - Malicious Insider - Availat                                       | \$ 13,000,000<br>\$ 1,400,000               |
| idk Assessment Name ↓▼ Sum of Average Annualized Loss \$14,000,000 \$12,000,000 \$10,000,000                                                                          | API - Malicious Insider - Data B<br>API - Malicious Insider - Availat<br>API - Insider Error - Availability | \$ 13,000,000<br>\$ 1,400,000<br>\$ 240,000 |
| Sum of Average Annualized Loss \$14,000,000 \$12,000,000                                                                                                    | API - Malicious Insider - Data B<br>API - Malicious Insider - Availat<br>API - Insider Error - Availability | \$ 13,000,000<br>\$ 1,400,000<br>\$ 240,000 |
| Sum of Average Annualized Loss \$14,000,000 \$12,000,000 \$10,000,000 \$8,000,000                                                                                     | API - Malicious Insider - Data B<br>API - Malicious Insider - Availat<br>API - Insider Error - Availability | \$ 13,000,000<br>\$ 1,400,000<br>\$ 240,000 |
| Sum of Average Annualized Loss<br>\$14,000,000 \$12,000,000 \$310,000,000 \$8,000,000 \$6,000,000 \$6,000,000                                                         | API - Malicious Insider - Data B<br>API - Malicious Insider - Availat<br>API - Insider Error - Availability | \$ 13,000,000<br>\$ 1,400,000<br>\$ 240,000 |
| Sum of Average Annualized Loss \$14,000,000 \$12,000,000 \$10,000,000 \$8,000,000                                                                                     | API - Malicious Insider - Data B<br>API - Malicious Insider - Availat<br>API - Insider Error - Availability | \$ 13,000,000<br>\$ 1,400,000<br>\$ 240,000 |
| Sum of Average Annualized Loss \$14,000,000 \$12,000,000 \$10,000,000 \$86,000,000 \$6,000,000                                                                        | API - Malicious Insider - Data B<br>API - Malicious Insider - Availat<br>API - Insider Error - Availability | \$ 13,000,000<br>\$ 1,400,000<br>\$ 240,000 |
| Sum of Average Annualized Loss \$14,000,000 \$12,000,000 \$4,000,000 \$4,000,000 \$4,000,000 \$2,000,000 \$                                                           | API - Malicious Insider - Data B<br>API - Malicious Insider - Availat<br>API - Insider Error - Availability | \$ 13,000,000<br>\$ 1,400,000<br>\$ 240,000 |
| Sum of Average Annualized Loss<br>\$14,000,000<br>\$12,000,000<br>\$6,000,000<br>\$4,000,000<br>\$4,000,000<br>\$-<br>API - Malicious Insider - API - Insider Error - | API - Malicious Insider - Data B<br>API - Malicious Insider - Availat<br>API - Insider Error - Availability | \$ 13,000,000<br>\$ 1,400,000<br>\$ 240,000 |
| Sum of Average Annualized Loss \$14,000,000 \$12,000,000 \$4,000,000 \$4,000,000 \$4,000,000 \$2,000,000 \$                                                           | API - Malicious Insider - Data B<br>API - Malicious Insider - Availat<br>API - Insider Error - Availability | \$ 1,400,000<br>\$ 240,000                  |